## **Data analysis with R**

for microbial oceanographers

Daniel Vaulot 2018/11/23 (updated: 2018-11-25)

Station Biologique de Roscoff, CNRS-Sorbonne Université

[Tidy data](#page-2-0)

[Initialize](#page-5-0)

[Read the data](#page-7-0)

[Manipulate columns](#page-11-0)

[Manipulating rows](#page-23-0)

[Joining tables](#page-28-0)

[Displaying the data](#page-34-0)

[Final words](#page-45-0)

<span id="page-2-0"></span>**[Tidy data](#page-2-0)**

- 1. Each variable must have its own column.
- 2. Each observation must have its own row.
- 3. Each value must have its own cell.

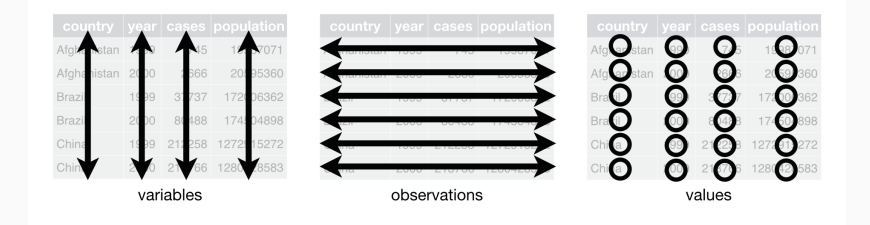

#### **O'REILLY**\*

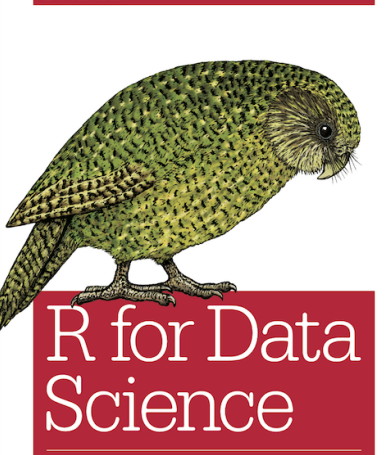

VISUALIZE, MODEL, TRANSFORM, TIDY, AND IMPORT DATA

Hadley Wickham & Garrett Grolemund

# <span id="page-5-0"></span>**[Initialize](#page-5-0)**

```
library("readxl") # Import the data from Excel file
library("readr") # Import the data from Excel file
library("dplyr") # filter and reformat data frames
library("tidyr") # make data tidy
```
**library**("ggplot2") *# graphics*

# <span id="page-7-0"></span>**[Read the data](#page-7-0)**

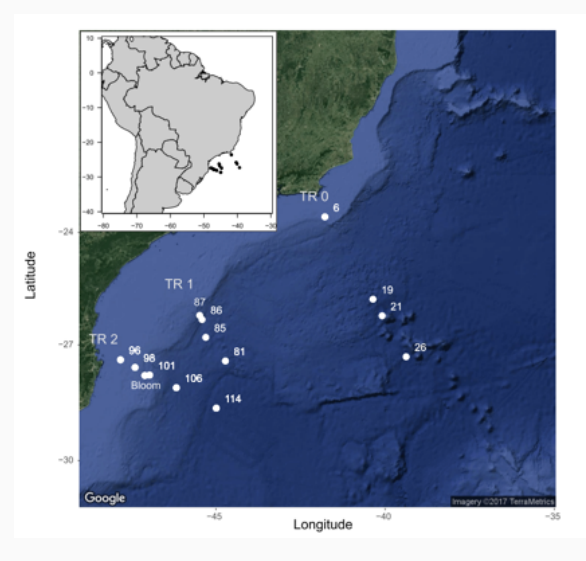

#### samples <- readxl::read\_excel("../data/CARBOM data.xlsx", sheet = "Samples\_boat")

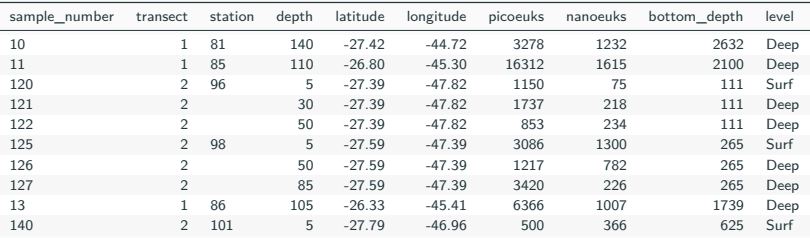

- Showing only the first 10 rows
- There are missing values in the column **station** because only recorded when changed

#### samples <- tidyr**::fill**(samples, station)

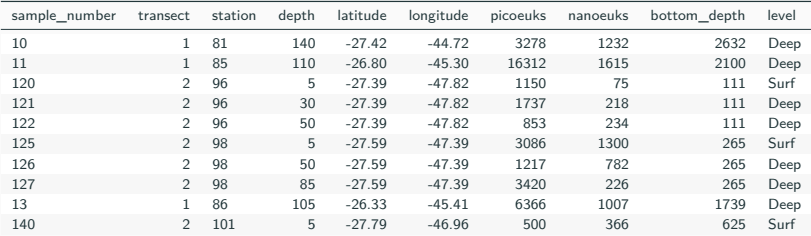

All missing values have been filled in.

- To read text files
	- **readr::read\_tsv()** : for tab delimited files
	- **readr::read\_csv()** : for comma delimited files

# <span id="page-11-0"></span>**[Manipulate columns](#page-11-0)**

**dplyr**

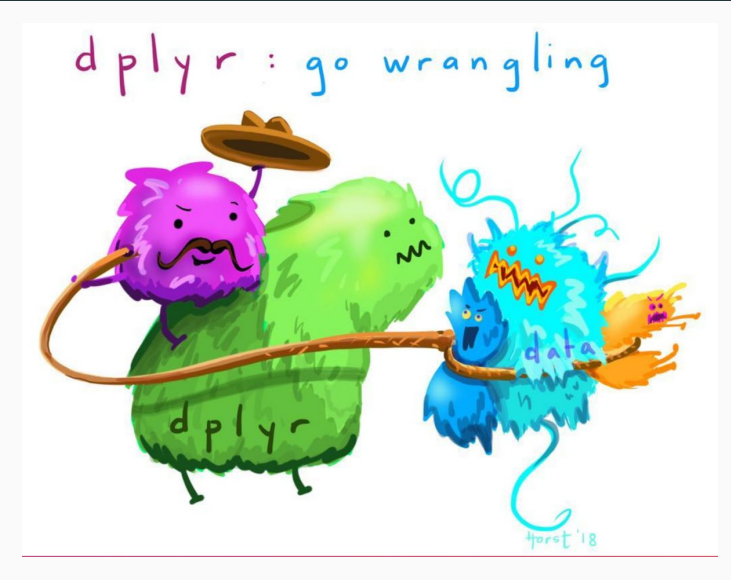

@allison\_horst

### **List the columns**

#### **colnames**(samples)

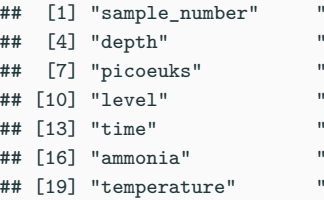

transect" "station" "latitude" "longitude" 'nanoeuks" "bottom\_depth" transect\_distance" "date" " phosphates" "silicates" " nitrates" "nitrites" " fluorescence" "salinity"

samples\_select <- dplyr**::select**(samples, sample\_number, transect, station, depth, latitude, longitude, picoeuks, nanoeuks, level)

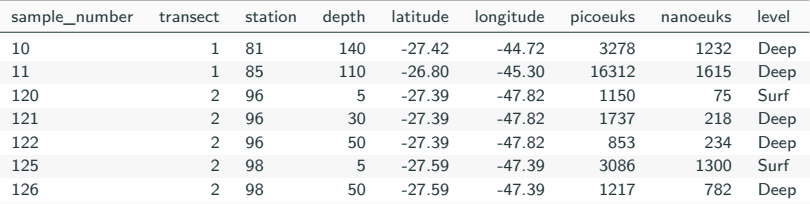

Alternate syntax

*# Unselect some columns*

samples\_select <- dplyr::select (samples, -bottom\_depth, -transect\_distance)

*# Select a range of columns*

samples\_select <- dplyr**::select**(samples, sample\_number**:**nanoeuks, level)

• Note that column names are not "quoted"

samples\_select <- samples **%>%** dplyr**::select**(sample\_number**:**nanoeuks, level)

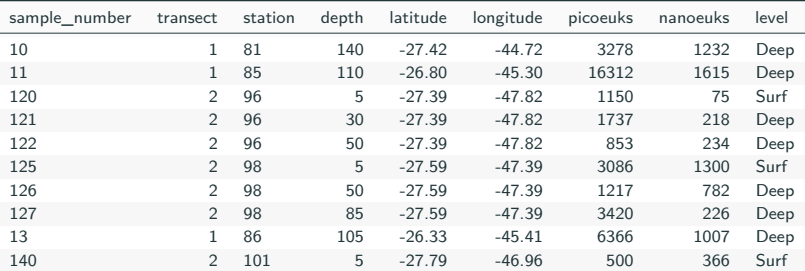

• It is cleaner to write on 2 lines

```
samples_select <- samples %>%
```
dplyr**::select**(sample\_number**:**nanoeuks, level)

```
samples_select <- samples_select %>%
 dplyr::mutate(pico_pct = picoeuks/(picoeuks+nanoeuks)*100)
```
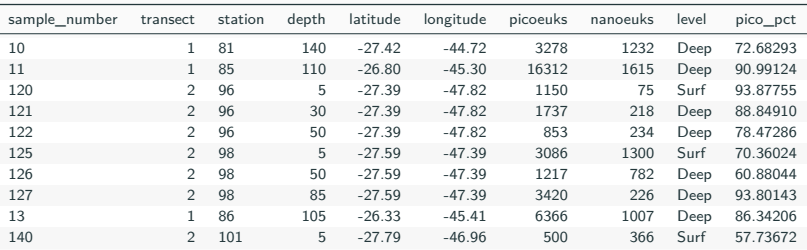

• You can also use **transmute()** but then it will drop all the other columns -> It is much much better to do all derivative operations in R than in Excel, because you can easily track and correct errors.

#### **Using the pipe operator you can chain operations**

samples\_select <- samples **%>%** dplyr**::select**(sample\_number**:**nanoeuks, level) **%>%** dplyr**::mutate**(pico\_pct = picoeuks**/**(picoeuks**+**nanoeuks)**\***100)

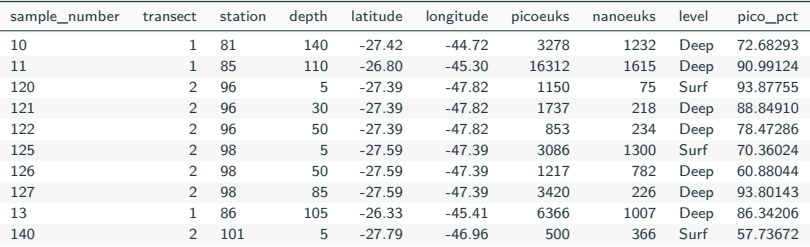

## **Creating labels with mutate**

#### samples\_select <- samples\_select **%>%** dplyr**::mutate**(sample\_label = **paste0**("TR",transect,"\_St",station))

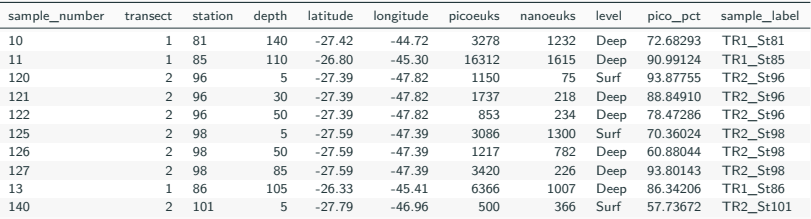

## **Rename specific columns - rename**

```
samples_select <- samples_select %>%
 dplyr::rename(pico_percent = pico_pct)
```
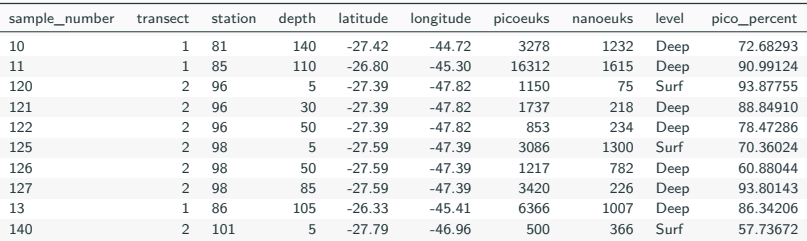

## **Change table from wide to long form and conversely**

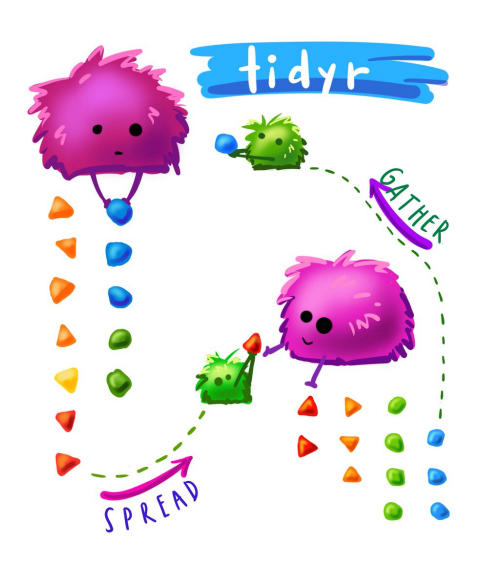

@allison\_horst <sup>17</sup>

#### **Go from wide to long - gather**

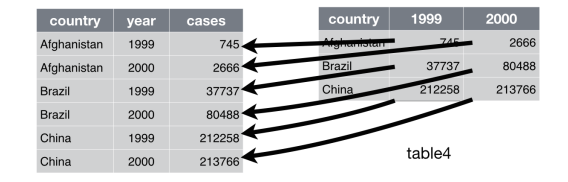

samples\_long <- samples\_select **%>%** tidyr**::gather**(key="population", value="cell\_ml", picoeuks, nanoeuks)

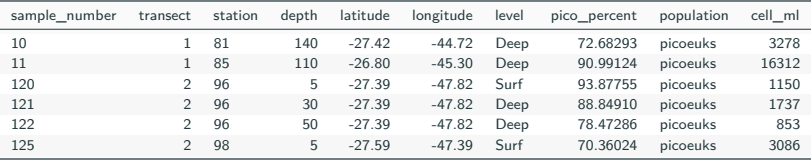

## **Go from long to wide - spread**

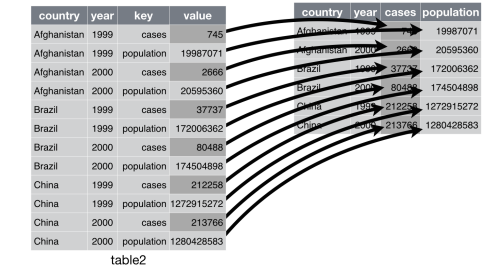

samples\_wide <- samples\_long **%>%** tidyr**::spread**(key="population", value="cell\_ml")

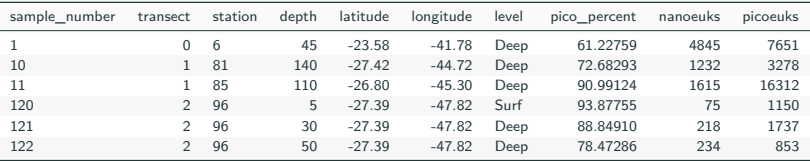

# <span id="page-23-0"></span>**[Manipulating rows](#page-23-0)**

```
samples_select <- samples_select %>%
 dplyr::arrange(transect, station)
```
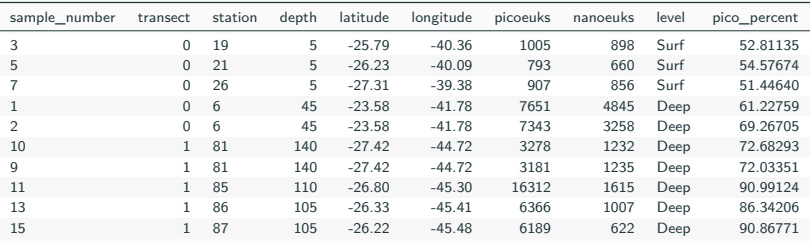

• ! Station 6 is not ordered numerically. It is because **station** is a character column.

```
samples_select <- samples_select %>%
 dplyr::mutate(station = as.numeric(station)) %>%
  arrange(transect, station)
```
## Warning in evalq(as.numeric(station), <environment>): NAs introduits lors ## de la conversion automatique

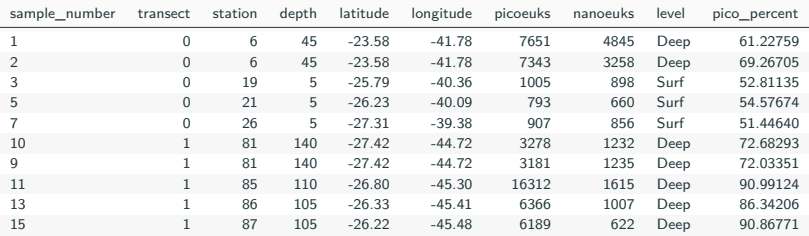

• ! One station was named "Bloom" and then could not be converted to numerical  $(\neg > \mathsf{NA})$ 

## **Summarize rows - group\_by / summarize**

- Group by transect and station
- Compute mean of the percent picoplankton

```
samples_mean <- samples_select %>%
 dplyr::group_by(transect, station, level) %>%
 dplyr::summarise(n_samples = n(),
           mean_pico_percent = mean(pico_percent, na.rm=TRUE))
```
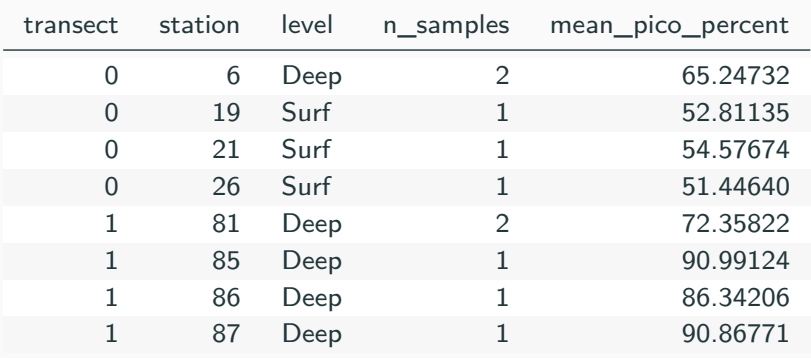

## **Filtering rows - filter**

• Get only the surface samples

```
samples_surf <- samples_select %>%
```

```
dplyr::filter(level == "Surf" )
```
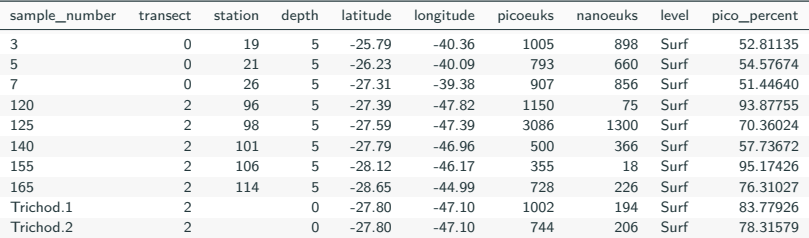

**•** ! Use the logical operators  $== != \ge \ge = \lt \lt =$  is.na()

<span id="page-28-0"></span>**[Joining tables](#page-28-0)**

#### **Joining tables**

Very often you have tables that contain a common field and that you need to **join** together. A common example in oceanography

- Station Longitude, Latitude
- CTD Several CTD per station
- CTD profile Parameter values at different depth
- Bottles
- Samples

In order to join 2 tables, they must have a common field. It is called the **KEY**.

For example it can be station number or sample\_number

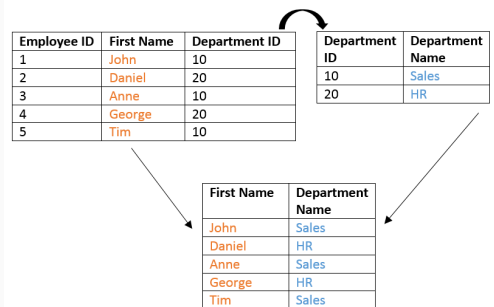

metabarcodes <- readxl**::read\_excel**("../data/CARBOM data.xlsx", sheet = "Samples metabarcodes")

#### **Table metabarcodes**

For metabarcoding, each sample has been split into 2 fractions by sorting : pico- and nano-.

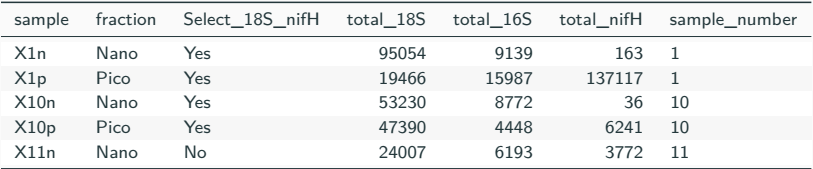

#### **Tables samples**

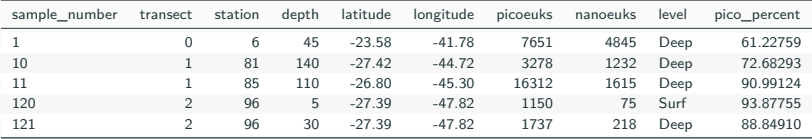

• The two tables have a common field called **sample\_number** (KEY).

metabarcodes\_join <- **left\_join**(metabarcodes, samples\_select)

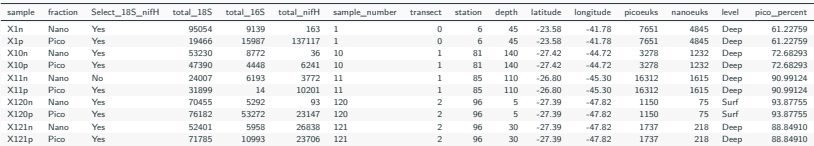

## Joining, by = "sample\_number"

#### **Joining metabarcode and sample tables.**

• If the **KEY** do not have the same name in the two tables it is possible to specify the name of the two columns used for joining.

```
metabarcodes <- metabarcodes %>%
```
**rename**(sample\_code = sample\_number)

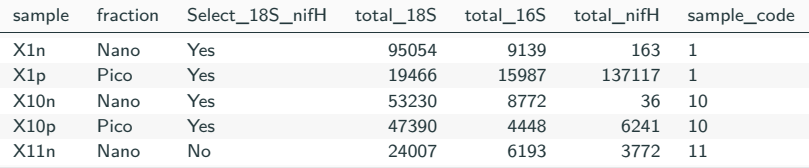

metabarcodes\_join <- **left\_join**(metabarcodes, samples\_select, by= **c**("sample\_code" = "sample\_number"))

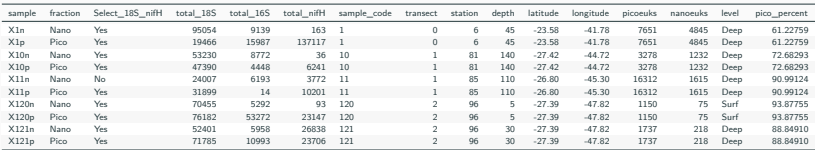

```
samples_select <- samples_select %>%
 filter(sample_number != "10")
```
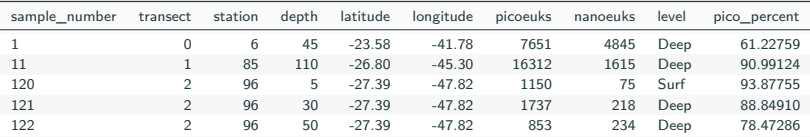

metabarcodes\_join <- **left\_join**(metabarcodes, samples\_select, by= **c**("sample\_code" = "sample\_number"))

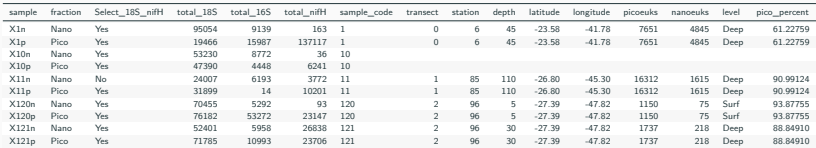

# <span id="page-34-0"></span>**[Displaying the data](#page-34-0)**

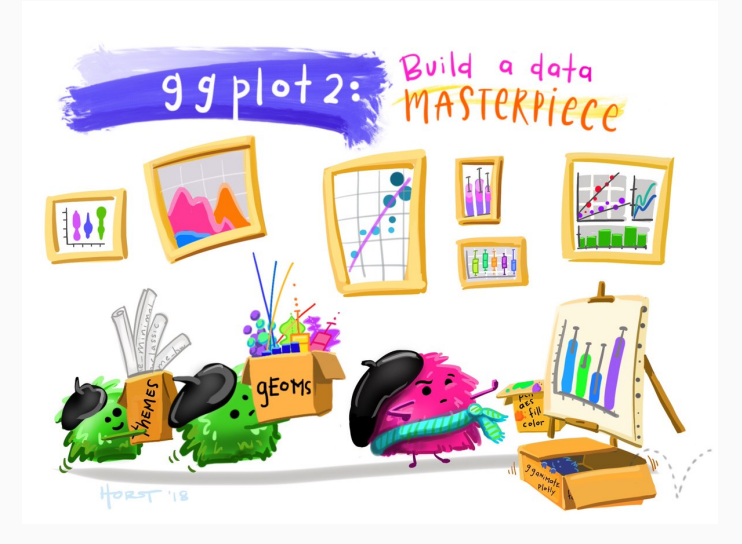

@allison\_horst

## **A simple plot**

- Choose the data set
- Choose the geometric representation
- Choose the **aesthetics** : x,y, color, shape etc. . .

```
ggplot(samples) +
geom_point(mapping = aes(x=phosphates, y=nitrates))
```
## Warning: Removed 3 rows containing missing values (geom\_point).

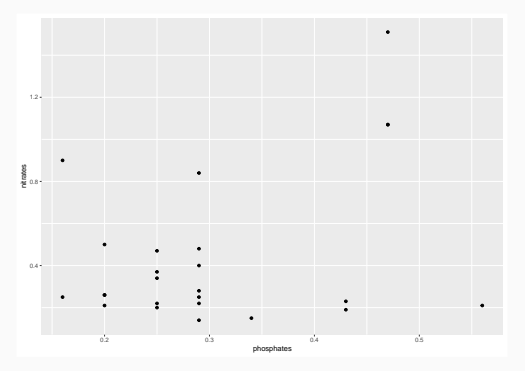

• All functions are from **ggplot2** package unless specified

• Add: **size=5**

```
ggplot(samples) +
geom_point(mapping = aes(x=phosphates, y=nitrates), size=5)
```
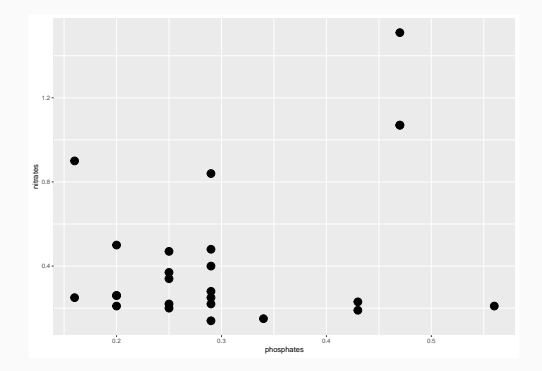

#### **Color according to depth level**

• Add: **color=level**

```
ggplot(samples) +
geom_point(mapping = aes(x=phosphates, y=nitrates,color=level), size=5)
```
## Warning: Removed 3 rows containing missing values (geom\_point).

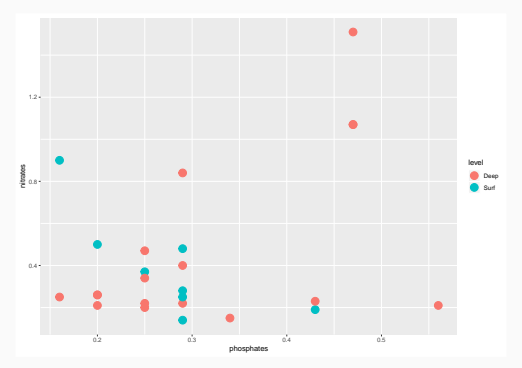

- The mapping aesthetics must be an argument of the aes function:
- **•** geom point(mapping  $=$  aes(x=phosphates, y=nitrates), **color=level**, size=5) will generate an error. . .

• Add: **geom\_smooth()**

```
ggplot(samples) +
geom point(mapping = aes(x=phosphates, y=nitrates,color=level), size=5) +
geom_smooth(mapping = aes(x=phosphates, y=nitrates), method="lm")
```
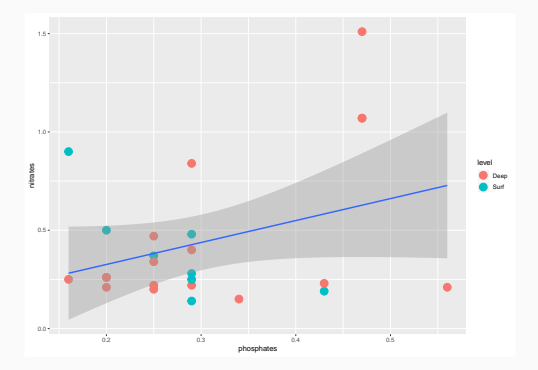

• You can choose the type of smoothing "lm" is for linear model

### **Finalizing the graph**

```
ggplot(samples) +
geom_point(mapping = aes(x=phosphates, y=nitrates,color=level), size=5) +
geom_smooth(mapping = aes(x=phosphates, y=nitrates), method="lm") +
xlab("Phosphates") + ylab("Nitrates") + ggtitle("CARBOM cruise")
```
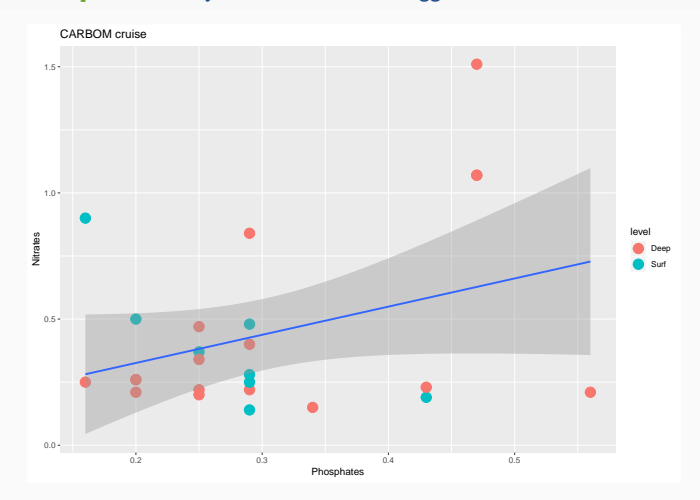

# continuous x, continuous y

e <- ggplot(mpg, aes(cty, hwy))

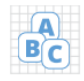

**e** + geom\_label(aes(label = cty),  $nudge_x = 1$ ,  $nudge_y = 1$ , check\_overlap = TRUE) x, y, label, alpha, angle, color, family, fontface, hjust, lineheight, size, vjust

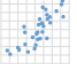

 $e + geom_jitter(height = 2, width = 2)$ x, y, alpha, color, fill, shape, size

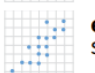

 $e + geom\_point()$ , x, y, alpha, color, fill, shape, size, stroke

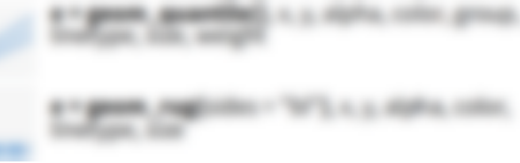

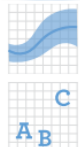

 $e + geom\_smooth(method = lm), x, y, alpha,$ color, fill, group, linetype, size, weight

**e** + geom\_text(aes(label = cty),  $nudge_x = 1$ ,  $nudge_y = 1$ , check overlap = TRUE), x, y, label, alpha, angle, color, family, fontface, hjust, lineheight, size, vjust

## **A lot of geom - Plotting error**

visualizing error  $df \leq -$  data.frame(grp = c("A", "B"), fit = 4:5, se = 1:2)  $j <$ - ggplot(df, aes(grp, fit, ymin = fit-se, ymax = fit+se))

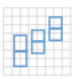

 $j + geom_{crossbar(fatten = 2)}$ x, y, ymax, ymin, alpha, color, fill, group, linetype, size

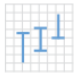

j + geom\_errorbar(), x, ymax, ymin, alpha, color,<br>group, linetype, size, width (also geom\_errorbarh())

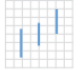

j + geom\_linerange()

x, ymin, ymax, alpha, color, group, linetype, size

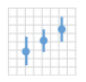

j + geom\_pointrange()

x, y, ymin, ymax, alpha, color, fill, group, linetype, shape, size

discrete x, continuous y  $f \le$ - ggplot(mpg, aes(class, hwy))

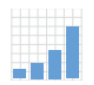

 $f + geom_{col}($ , x, y, alpha, color, fill, group, linetype, size

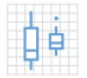

 $f$  + geom\_boxplot(), x, y, lower, middle, upper, ymax, ymin, alpha, color, fill, group, linetype, shape, size, weight

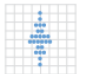

 $f + geom\_dotplot(binaxis = "y", stackdir =$ "center"), x, y, alpha, color, fill, group

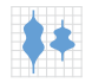

 $f$  + geom\_violin(scale = "area"), x, y, alpha, color, fill, group, linetype, size, weight

## **ONE VARIABLE** continuous  $c <$ - ggplot(mpg, aes(hwy));  $c2 <$ - ggplot(mpg)

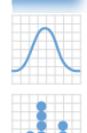

c + geom\_density(kernel = "gaussian")<br>x, y, alpha, color, fill, group, linetype, size, weight

 $c + geom_dotplot()$ x, y, alpha, color, fill

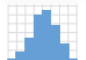

 $c + geom\_histogram(binwidth = 5) x, y, alpha, color, fill, linetype, size, weight$ 

# <span id="page-45-0"></span>**[Final words](#page-45-0)**

#### **stringr - manipulate strings**

- str\_c: concatenate strings (cf paste and paste0)
- str\_detect: to find a specific string
- str\_replace: to replace a string

#### **lubridate - manipulate date**

#### **tibble - manipulate data frame**

 $\bullet$  e.g. row names  $\rightarrow$  column or reverse

- R for data science:<https://r4ds.had.co.nz/>
- R graph gallery:<https://www.r-graph-gallery.com/>
- Dplyr manipulating tables:<https://suzan.rbind.io/2018/01/dplyr-tutorial-1/>